# **BIXOLON** 개요

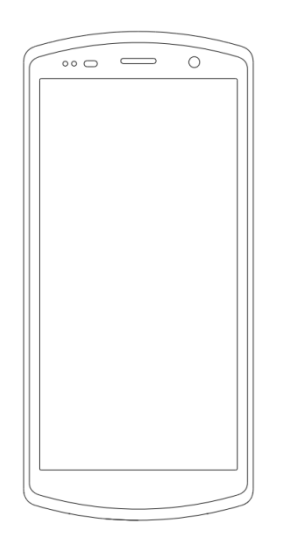

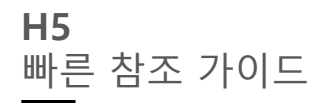

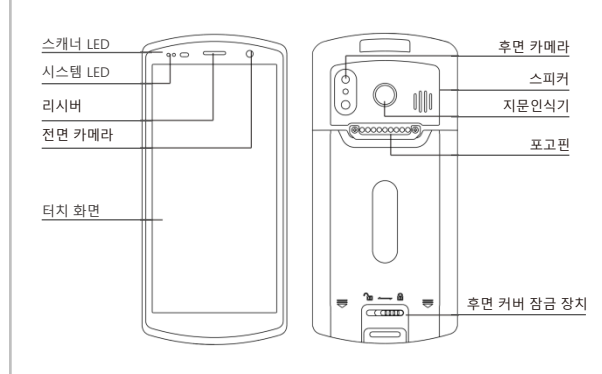

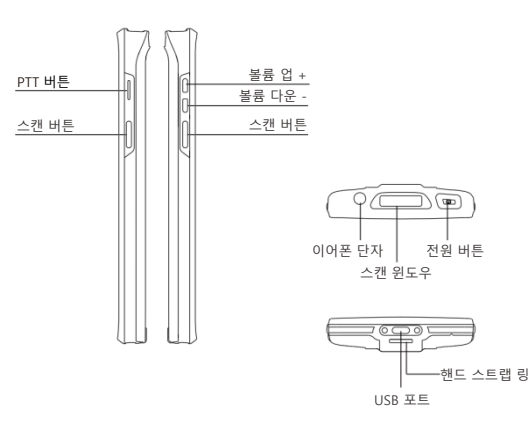

제품 구성품

● 단말기 x 1 ● 배터리 x 1 ● 전원 아답터 x 1

 $\bullet$  USB 케이블 x 1  $\bullet$  빠른 시작 가이드 및 제품 보증서 x 1

### 단말기 SIM 카드 및 배터리 설치 방법

#### $\overline{\phantom{a}}$  SIM 카드, TF 카드 설치 방법

좌측 위 모서리에 있는 은색 손잡이 이용해 SIM 카드/TF 카드 홀더를 잡아당겨 빼내세요. SIM 카드와 TF 카드를 각각의 슬롯에 안착합니다 (그림 참고). 홀더를 카드 슬롯에 화살표 방향으로 완전히 밀어 넣으세요.

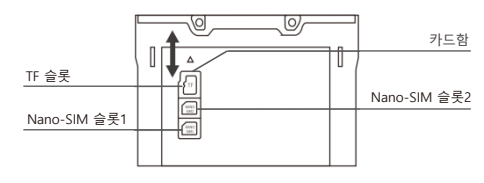

참고: SIM 카드 1,2는 Nano-SIM 카드입니다.

### 배터리 설치

1 그림과 같은 방향으로 배터리를 설치하십시오.

2 후면 커버를 완전히 놓은 다음 잠금 버클을 오른쪽 (잠금)으로 밉니다. 참고 : 배터리를 설치하거나 제거 할 때 과도한 힘을 가하지 않아야 합니다.

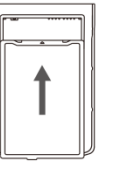

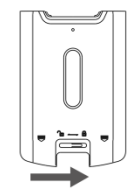

### 전원 옵션

전원 켜기 : 장치가 진동 할 때까지 전원 버튼을 길게 누릅니다. 종료 : 종료 프롬프트가 나타날 때까지 전원 버튼을 길게 누릅니다."종료"를 클릭하십시오.

강제 재시작 : 전원 버튼을 10 초 동안 누르고 있습니다. 종료 프롬프트를 누르지 마십시오. 장치가 다시 시작됩니다.

#### USB 데이터 케이블 충전

USB 케이블의 한쪽 끝을 어댑터에 연결하고 다른 쪽 끝을 장치에 연결하십시오. 편리한 충전을 위해 충전 거치대를 권장합니다.

# PC 연결

제공된 USB 케이블을 사용하여 장치를 PC에 연결하십시오. 추가 드라이버가 필요한 경우, 인터넷에서 PC로 자동으로 다운로드 됩니다. USB 포트가 연결되면 화면 상단 알림 표시 줄에 알림이 나타나고 화면을 끌어내리면 USB 설정 인터페이스를 표시합니다. 1)이 버튼을 누르면 표시된 개발자 메뉴가 활성화됩니다. (그림 1) 2)이 탭을 누르면 표시된 USB 기본 설정 메뉴가 활성화됩니다. (그림 2)

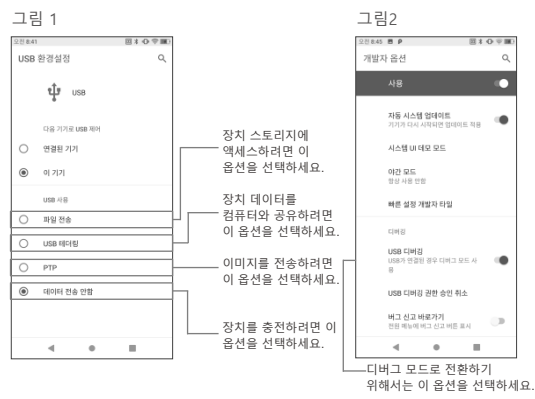

Windows PC에서는 "내 컴퓨터"로 이동하십시오. "이동식 디스크"를 클릭하여 장치 데이터를 확인 후 데이터를 전송하십시오.

#### 참고:

1. SLAVE 장치가 PC에 연결되면 '이 장치'옵션이 자동으로 선택됩니다. 2. 호스트로서의 장치가 다른 장치에 연결되면 '연결된 장치'가 자동으로 선택됩니다.

### 아이콘 안내

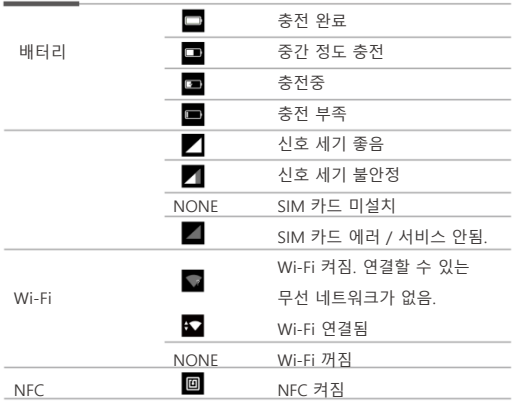

### 지침

- 1. 안전하고 올바른 작동을 위해 장치를 사용하기 전에 이 안내서의 모든 정보를 읽으세요.
- 2. 빅솔론이 승인한 액세서리를 사용하십시오. 빅솔론이 승인하지 않은 전원, 충전기, 배터리 등을 사용하면 화재, 폭발 또는 기타 위험이 발생할 수 있습니다.
- 3. 지정된 온도 범위 내에서 장치 및 액세서리를 사용하십시오. 주변 온도가 너무 높거나 낮으면 장치 고장이 발생할 수 있습니다.
- 4. 제품 및 액세서리를 분해하지 마십시오. 장치 또는 해당 구성 요소가 제대로 작동하지 않아 고장이 발생할 수 있습니다.
- 5. 배터리는 가연성 및 폭발성 물질로 만들어졌습니다.
- 배터리를 분해, 압착, 떨어뜨리거나 어떠한 파괴적인 작업을 하면 안됩니다. 배터리를 고온에 두지 마십시오.
- 6. 사용한 배터리의 폐기시에는 사용한 배터리 폐기에 관한 문서 또는 정책이 적용됩니다.

## 보증 정책

빅솔론 스마트 터미널 시리즈 제품을 사용해 주셔서 감사합니다. 빅솔론은 고객이 제품을 구매하여 정상적으로 사용하는 동안 원료 또는 생산 공정에서 발생하는 품질 문제가 있는 경우 구매 일로부터 1년 이내에 무료 유지 보수를 책임집니다.

빅솔론이 제공한 제품 지침에 따라 사용자가 제품을 사용하지 않아 발생한 품질 문제에 대해서도 수리 서비스를 제공 할 수 있습니다. 그러나 해당 서비스 요금과 구성 요소 요금이 부과됩니다.

#### 보증 조건 :

- 1. 정상적인 상황에서 장치의 보증 기간은 12 개월 (액세서리는 3 개월) 입니다.
- 2. 제품 보증 기간 동안 정상적인 사용 조건 (기술적 기준에 따라 결정됨) 에서 사용자는 손상되거나 결함이 있는 보증 부품에 대해 무료 보증을 받을 수 있습니다.
- 3. 보증 기간 동안 당사 이외의 직원이 제품을 수리, 분해 또는 개조하여 발생한 결함, 부적절한 설치, 사용자의 부적절한 사용 (지침에 따르지 않음), 일련 번호 손상, 사고 또는 자연 재해, 보증에 포함되지 않습니다.
- 4. 보증 카드를 변경하면 보증이 즉시 만료됩니다.
- 5. 장치의 시리얼 번호를 보여주고 수리 할 인증을 구입하십시오. 빅솔론은 상기 내용을 해석 할 권리가 있습니다.

BIXOLON Co., Ltd. Website: <https://www.bixolon.com/>

Copyright 2019 BIXOLON Co.,Ltd. All rights reserved. BIXOLON is a registered trademark of BIXOLON Co., Ltd.